# Robotics 101

# **OVERVIEW**

This App you see running on the iPad is the Mblockly program.

This will help you program your Mbot robot

Mblockly is a user friendly and easy to use application that is similar to the Scratch coding platform.

With this program you can make your robot do anything

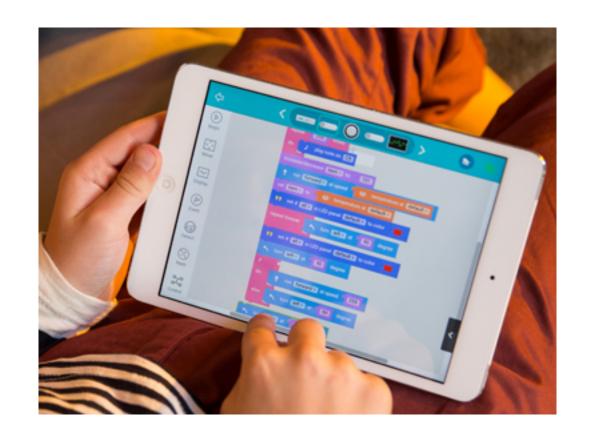

When you open the app you will see an open space, and on the right you will see tabs. Behind those tabs there are commands you will need to use to program the robot. We will mainly use commands from the Begin tab and Move tab

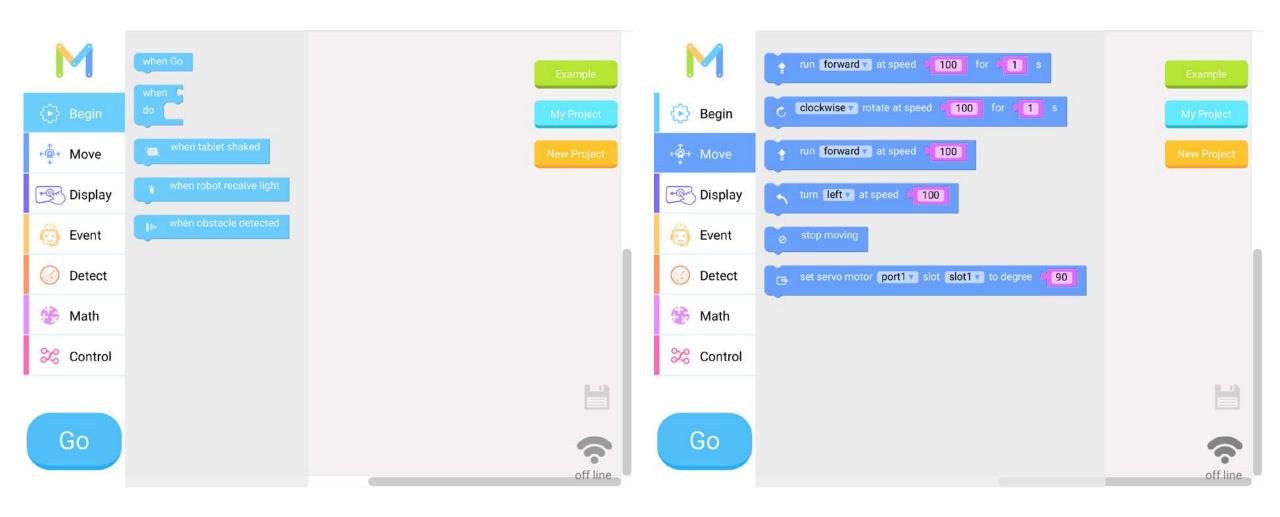

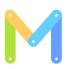

### First the Basics

• Lets make the Robot move forward\backwards

Example

My Project

**New Project** 

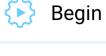

Move

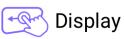

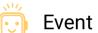

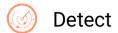

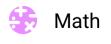

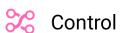

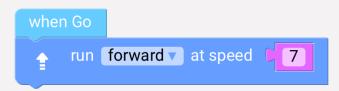

When you press go the robot will move forward slowly

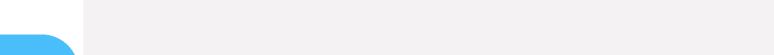

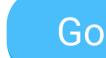

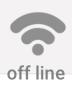

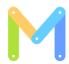

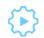

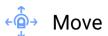

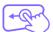

Display

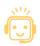

Event

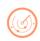

Detect

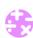

Math

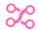

Control

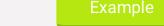

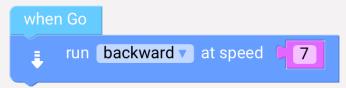

When you press go the robot will move backward

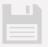

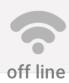

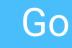

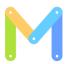

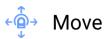

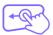

Display

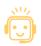

**Event** 

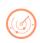

Detect

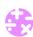

Math

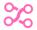

Control

Then Lets makes the robot move left\right

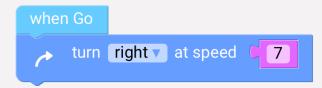

When you press go the robot will turn right

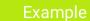

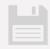

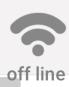

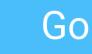

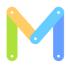

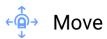

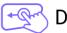

Display

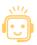

Event

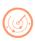

Detect

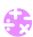

Math

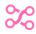

Control

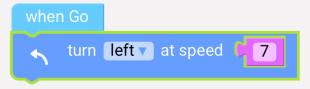

When you press go the robot will turn left

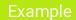

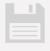

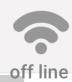

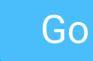

# Adjusting SPEED

• The robot has many different speeds (below are the speed levels )

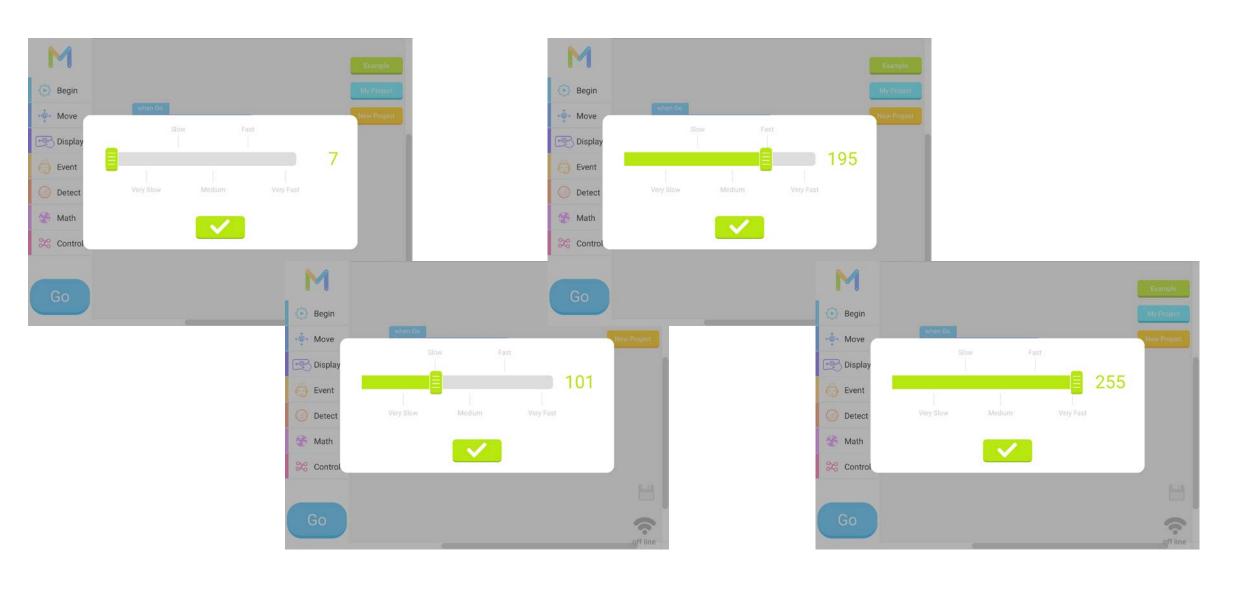

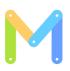

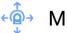

Move

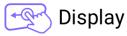

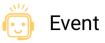

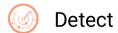

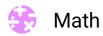

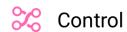

 Lets Adjust the speed of the robot going forward\backwards

```
Example
```

My Project

New Project

Notice when you run each code individually the robot will go faster going forward

255 is the max speed

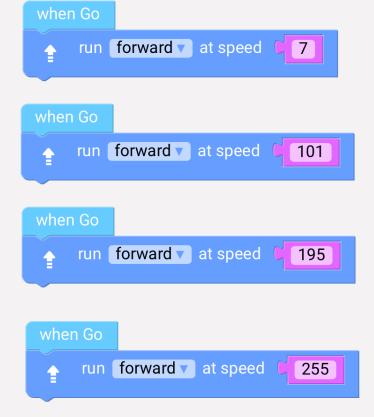

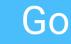

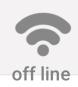

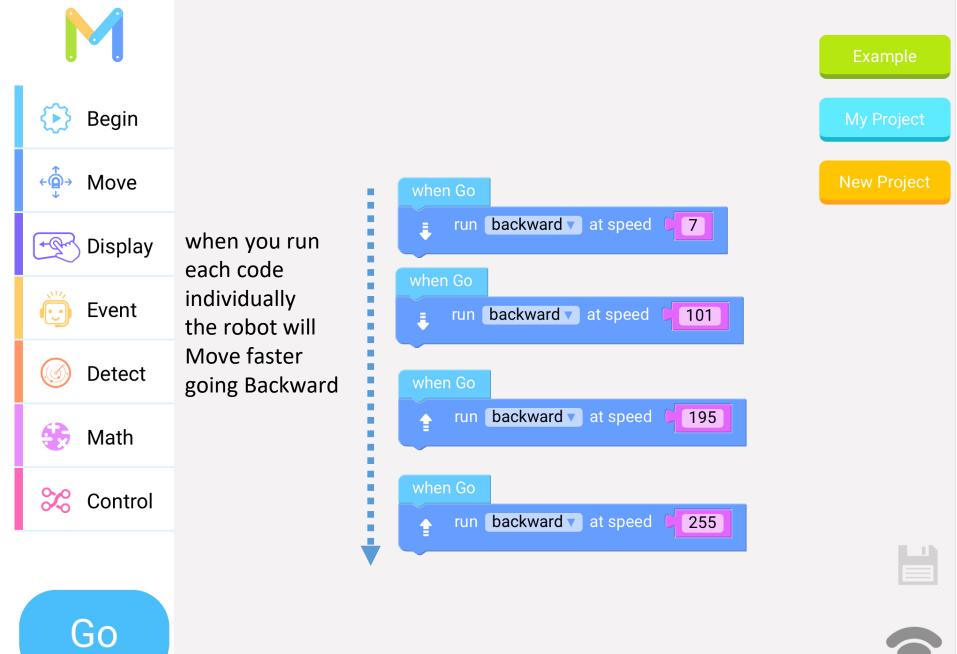

Make sure to use each line of code individually

off line

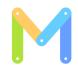

#### Adjusting Speed and Duration of Movement

Example

My Projec

**New Project** 

off line

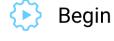

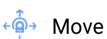

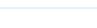

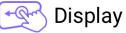

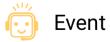

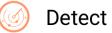

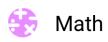

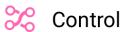

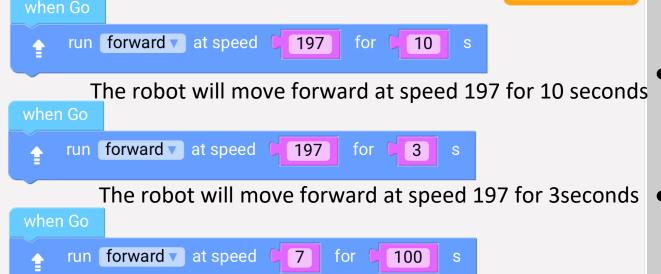

The robot will move forward at speed 7 for 100 seconds

The first code will make the robot cover the longest distance and the second code will make the robot cover the shortest distance.

- Lets see how far we can get the robot to move
- So you must factor in the speed of the robot and how long the robot will be moving at that particular speed.

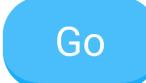

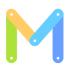

# Putting it all together

Example

My Project

**New Project** 

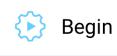

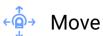

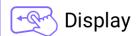

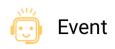

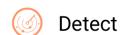

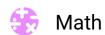

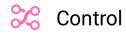

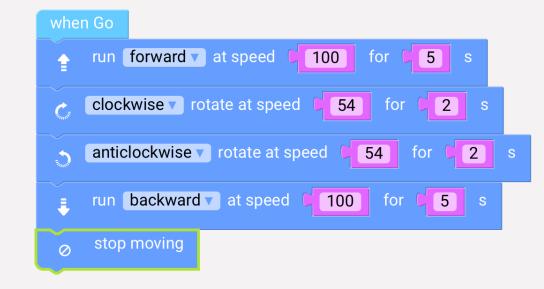

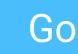

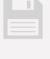

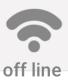

# **Vex Robotics**

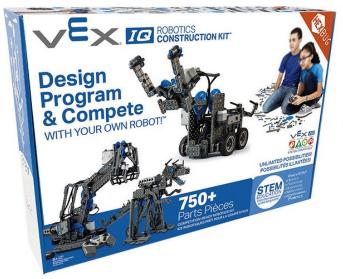

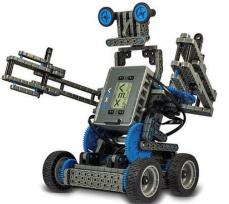

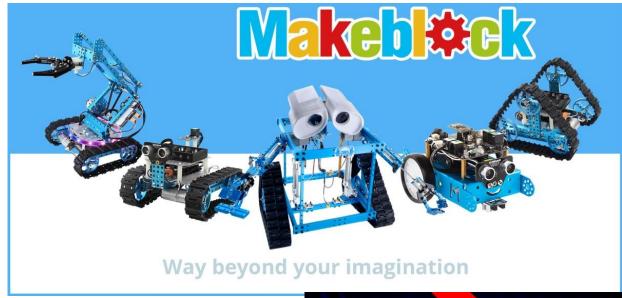

## **K'Nex Robotics**

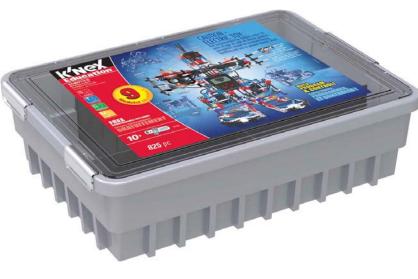

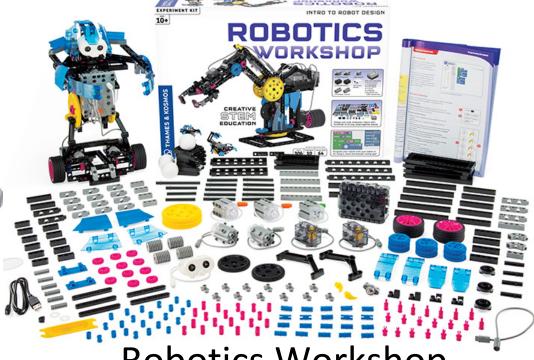

**Robotics Workshop** 

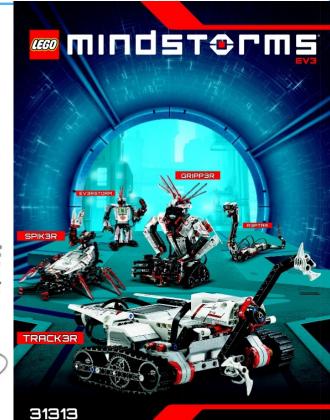